Before you set up and operate your Dell™ computer, see the safety instructions in the Product Information Guide. See your Owner's Manual for a complete list of features.

Πριν ετοιμάσετε και λειτουργήσετε τον υπολογιστή Dell™ σας, ανατρέξτε στις οδηγίες ασφαλείας στον Οδηγό πληροφοριών προϊόντος. Δείτε το Εγχειρίδιο κατόχου για μια πλήρη λίστα δυνατοτήτων.

**A** VIGYÁZAT!

#### A Dell™ számítógép üzembe helyezése és használata előtt, lásd a számítógéphez mellékelt biztonsági utasításokat. A szolgáltatások átfogó felsorolását a *Használati útmutatóban*

### **LDDIKKAT:**

találhatja.

# Setting Up Your Computer

Προετοιμασία του υπολογιστή | A számítógép üzembe helyezése | Bilgisayarınızı Ayarlama | إعداد الكمبيوتر

# **A** CAUTION:

### Δ ΠΡΟΣΟΧΗ:

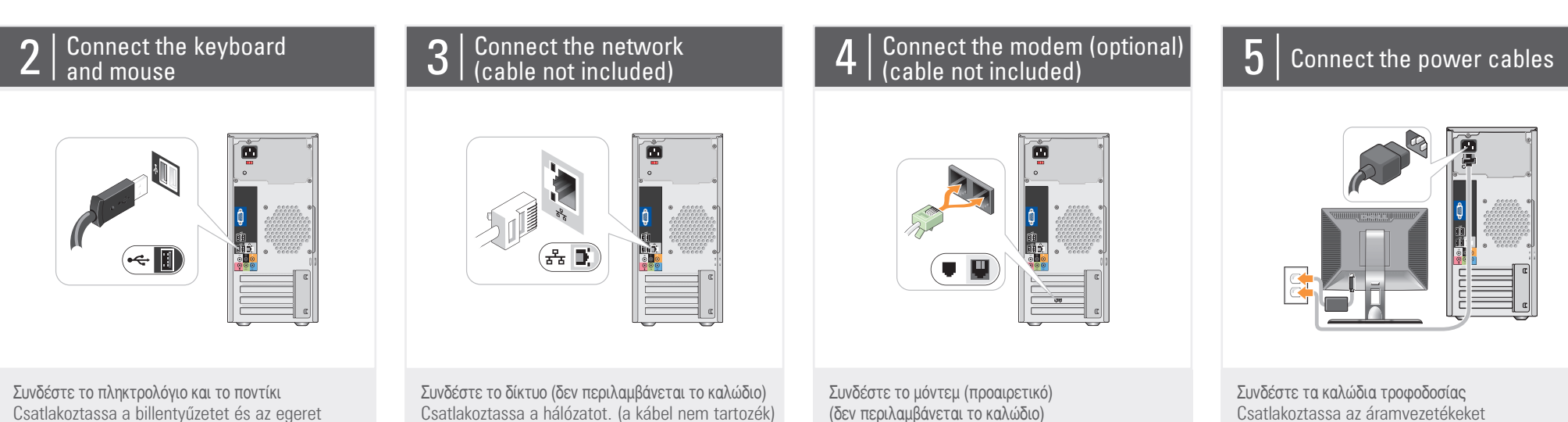

- 1. optical drive 2. voltage selection switch 3. optional optical drive bay 4. floppy drive / Media Card Reader (optional) 5. USB 2.0 connectors\* 6. IEEE 1394 connector (optional) 7. headphone connector 8. microphone connector 9. speaker connectors\*
- \* Location and number of connectors may vary depending on your system.
- 1. μονάδα οπτικού δίσκου 2. διακόπτης επιλογής τάσης 3. προαιρετική υποδοχή μονάδας<br>οπτικών δίσκων 4. μονάδα δισκέτας/συσκευή
- άνάγνωσης κάρτας μέσων
- (προαιρετικό)<br>5. θύρες USB 2.0 (5)\*
- 6.  $θ$ ύρα IEEE 1394 (προαιρετική)
- . θύρα ακουστικών
- $8.$   $6$ ú $0a$   $\mu$ koo $\omega$ úvo $\mu$
- 9. θύρες ηχείων\*
- \* Η θέση και ο αριθμός των θυρών μπορεί να διαφέρει ανάλογα με<br>το σύστημα που διαθέτετε.
- 1. optikai meghajtó 2. feszültségválasztó kapcsoló 3. opcionális optikai meghajtó 4. floppy meghajtó / Media Card olvasó (opcionális) 5. USB 2.0 csatlakozók\* 6. IEEE 1394 csatlakozó (opcionális) 7. fejhallgató csatlakozó 8. mikrofon csatlakozó 9. hangszóró csatlakozók\*

Csatlakoztassa a modemet (opcionális)

(a kábel nem mellékelt)

Συνδέστε την οθόνη χρησιμοποιώντας ΜΟΝΟ ΕΝΑ από τα παρακάτω καλώδια: το καλώδιο προσαρμογέα Υ διπλής οθόνης, το λευκό καλώδιο DVI ή το μπλε καλώδιο VGA A monitort a következő kábelek EGYIKÉVEL csatlakoztassa: a két monitor csatlakoztatására szolgáló Y-adapter kábel, a fehér DVI kábel vagy a kék VGA kábel. Şu kablolardan SADECE BİRİNİ kullanarak monitörü bağlayın: çift monitör Y-adaptör kablosu, beyaz DVI kablosu veya mavi VGA kablosu. قم بتوصيل الشاشة باستخدام كبل واحد فقط من الكبلات التالية: كبل المحول على شكل Y للشاشة المزدوج وكبل DVI الأبيض وكبل VGA أزرق.

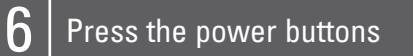

قبل أن تقوم بإعداد وتشغيل كمبيوتر<br>™Dell، راجع إرشادات السلامة ف*ي دليل* معلومات المنتج. راجع دليل المالك للحصول على لائحة كاملة بالخصائص.

# Connect the monitor using ONLY ONE of the following cables: the dual monitor Y-adapter cable, the white DVI cable, or the blue VGA cable.

Συνδέστε τα καλώδια τροφοδοσίας Nyomja meg a bekapcsoló gombokat Güç düğmelerine basın اضغط أزرار الطاقة

.1 محرك الأقراص الضوئية 2. مفتاح اختيار الجهد الكهربائي<br>3. حاوية محرك أقراص ضوئية

- \* قد يختلف موقع فتحات التوصيل<br>وعددها عل*ى* حسب النظام<br>الموجود لديك
- 1. optik sürücü 2. voltaj seçim anahtarı 3. isteğe bağlı optik sürücü yuvası 4. disket sürücüsü / Ortam Kartı Okuyucusu (isteğe bağlı) 5. USB 2.0 konektörleri\* 6. IEEE 1394 konektörü (isteğe bağlı) 7. kulaklık konektörü 8. mikrofon konektörü<br>9. hoparlör konektörleri\*

#### About Your Computer | Πληροφορίες για τον υπολογιστή σας | A számítógép | نبذة عن جهازك | Hakkında Bilgisayarınız

Csatlakoztassa a billentyűzetet és az egeret Klavyeyi ve fareyi takın قم بتوصيل لوحة المفاتيح والماوس

> \* **A csatlakozók elhelyezkedése és száma az Ön rendszerétől függően eltérhet.**

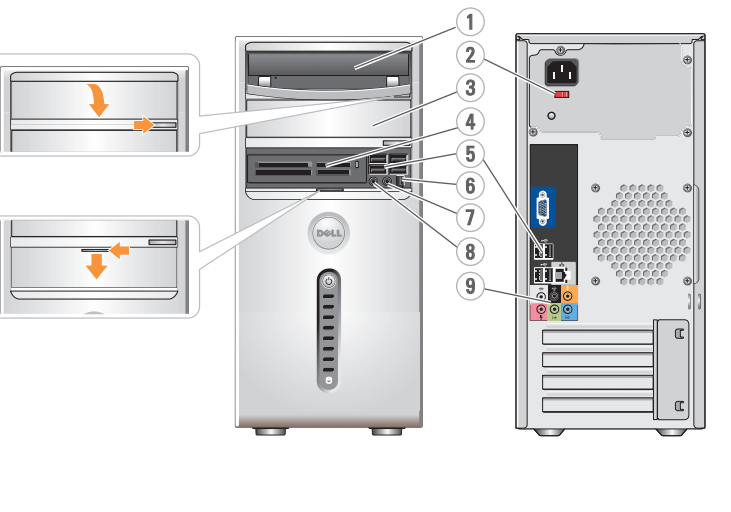

Dell™ bilgisayarınızı kurup çalıştırmaya başlamadan önce, *Ürün Bilgileri Kılavuzu*'ndaki güvenlik talimatlarına bakın. Özelliklerin tam listesi için *Kullanıcı Elkitabı*'na bakın.

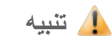

Ağa bağlanın (kablo dahil değil) قم بالاتصال بالشبكة (الكبل غير مرفق)

Modemi bağlayın (isteğe bağlı)

(kablo verilmemiştir)

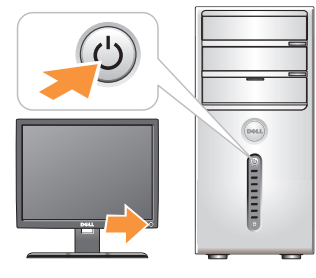

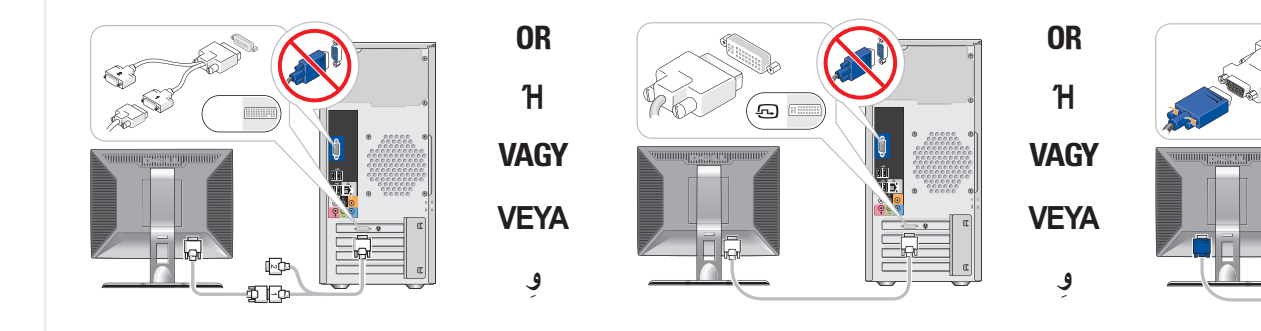

قم بتوصيل المودم (اختياري) (الكبل غير مرفق)

OR  $H$ **VAGY VEYA ِ و**

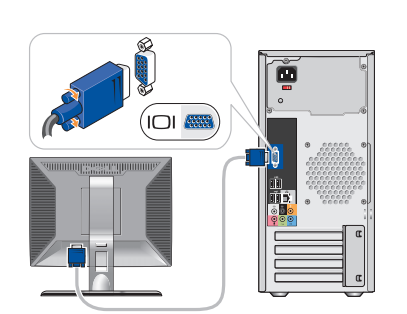

Güç kablolarını bağlayın قم بتوصيل كبلات الطاقة

> اختيارية<br>4. محرك أقراص مرنة أو قارئ<br>بطاقة وسائط (اختياري)<br>5. فتحات توصيل 2.0 USB \* 6. فتحة توصيل IEEE 1394 (اختيارية)<br>7. فتحة توصيل سماعات الرأس<br>8. فتحة توصيل الميكروفون<br>9. فتحات توصيل السماعات\*

\* **Konektörlerin yerleri ve sayısı sisteminize bağlı olarak değişir**

# Dell WINSPIRON W 230/531 Series **SETTING UP YOUR COMPUTER**

#### Wireless Network (Optional)

1.internet service 2.cable or DSL modem 3.wireless router 4.desktop computer with

network adapter 5.desktop computer with USB wireless adapter 6.USB wireless adapter

1. υπηρεσία Internet 2. καλωδιακό ή DSL μόντεμ 3. ασύρματος δρομολογητής (router)

> 4.επιτραπέζιος υπολογιστής με κάρτα δικτύου

5.επιτραπέζιος υπολογιστής με ασύρματη κάρτα USB 6. ασύρματη κάρτα USB

Ανατρέξτε στην τεκμηρίωση του υπολογιστή ή του δρομολογητή σας για περισσότερες πληροφορίες σχετικά με τη ρύθμιση και τη δικτύου σας.

See the documentation for your computer or router for more information about how to set up and use your wireless network.

#### **Ασύρματο δίκτυο** (προαιρετικό)

Manual for more information about using your computer.

### Εύρεση απαντήσεων

Ανατρέξτε στο Εγχειρίδιο κατόχου για περισσότερες πληροφορίες σχετικά με τη χρήση του υπολογιστή σας.

#### **Vezeték nélküli hálózat (opcionális)**

1.internetszolgáltató 2.kábel vagy DSL modem 3.vezeték nélküli router 4.asztali számítógép hálózati adapterrel

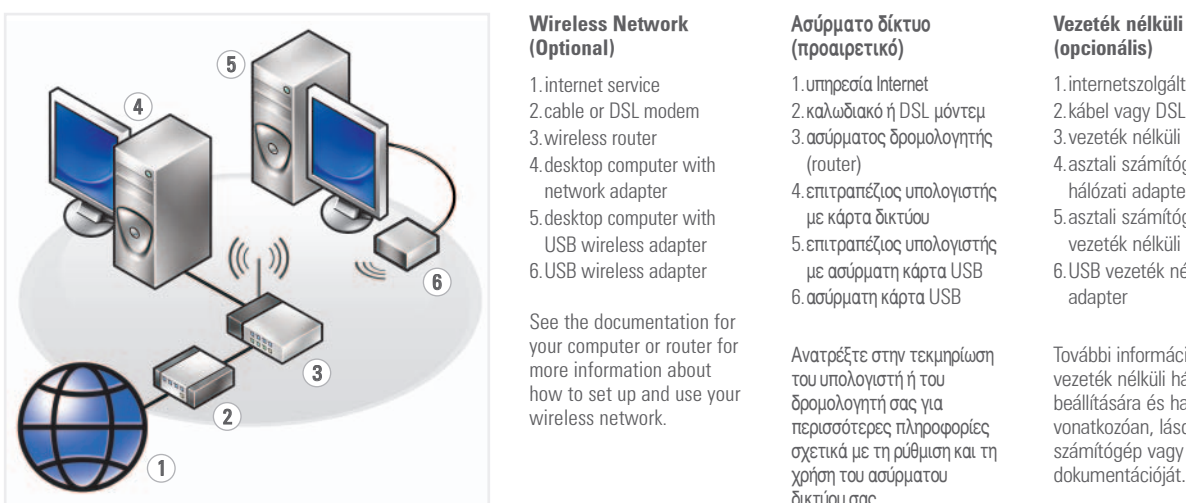

5.asztali számítógép USB vezeték nélküli adapterrel 6.USB vezeték nélküli adapter

További információkért a vezeték nélküli hálózat beállítására és használatára vonatkozóan, lásd a számítógép vagy a router

# Finding Answers See your Owner's

If you do not have a printed copy of the Owner's Manual, go to support.dell.com.

Αν δεν διαθέτετε το Εγχειρίδιο κατόχου σε έντυπη μορφή, επισκεφθείτε τη διεύθυνση support.dell.com.

> A Dell, a DELL logó, a YOURS IS HERE és az *Inspiron* a Dell Inc. védjegyei. A Dell<br>nem rendelkezik tulajdonjoggal más<br>márkanevek és nevek felett.

Printed in Ireland Εκτυπώθηκε στην Ιρλανδία Írországban nyomtatva İrlanda'da basılmıştır. طبع في الصين

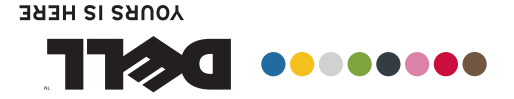

liportoipaoïa rou unovoyiath A számítógép impezés helyezések Bilgisayarınızı Ayarlama إ عد ا د ا لكمبيو تر

> **Válaszok** A számítógép

*útmutatót*.

Amennyiben nem rendelkezik a *Használati útmutató* nyomtatott példányával, akkor látogasson el a következő weboldalra: support.dell.com.

Information in this document is subject to change without notice.

© 2007–2008 Dell Inc. All rights reserved.

*Kullanıcı Elkitabı*'nın basılı kopyası yoksa, **support.dell.com**  sitesine bakın.

Reproduction in any manner whatsoever without the written permission of Dell Inc. is strictly forbidden.

Dell, the DELL logo, YOURS IS HERE, and<br>Inspiron are trademarks of Dell Inc. *Inspiron* are trademarks of Dell Inc.<br>Dell disclaims proprietary interest in the<br>marks and names of others.

.<br>مطبوعة عن *دليل المالك*،<br>توجّه إلى إلى توجه ّ .**support.dell.com**

August 2008

Οι πληροφορίες αυτού του εγγράφου<br>μπορεί να αλλάξουν χωρίς .<br>προειδοποίηση

> $© 2007–2008$  Dell Inc. Με επιφύλαξη παντός δικαιώματος.

Aπαγορεύεται αυστηρά η αναπαραγωγή με<br>οποιοδήποτε τρόπο χωρίς τη γραπτή άδεια<br>της Dell Inc.

H ovoμασία Dell, το λογότυπο DELL, YOURS IS HERE, και Inspiron είναι εμπορικά<br>σήματα της Dell Inc. Η Dell παραιτείται από κάθε δικαίωμα σε εμπορικά σήματα και<br>εμπορικές ονομασίες τρίτων.

#### Αύγουστος 2008

و YOURS IS HEREو DELL وشعار Dell Inspiron هم علامات تجارية لشركة<br>Dell Inc. وتتنصل Dell من أية استفادة من<br>العلامات والأسماء التجارية الأخرى.

**A dokumentum tartalma előzetes bejelentés nélkül változhat.**

© 2007–2008 Dell Inc. **Minden jog fenntartva.**

használatával kapcsolatos további információkról tekintse át a *Használati* Bilgisayarınızı kullanma hakkında daha fazla bilgi için *Kullanıcı Elkitabı*'na bakın.

A Dell Inc. előzetes írásos engedélye nélkül szigorúan tilos a dokumentumot bármiféle módon sokszorosítani.

2008**. augusztus**

www.dell.com | support.dell.com

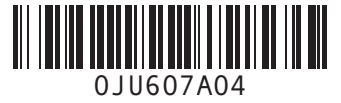

**DELL** 

#### **Kablosuz Ağ (İsteğe Bağlı)**

- 1. Internet hizmeti 2. kablo veya DSL modem
- 3. kablosuz yönlendirici
- 4. ağ adaptörü ile masaüstü bilgisayar
- 5. USB kablosuz adaptör ile masaüstü bilgisayar
- 6. USB kablosuz adaptör

Kablosuz ağınızı kurma ve kullanma hakkında daha fazla bilgi için bilgisayarınızın veya yönlendiricinizin belgelerine bakın.

#### **شبكة لاسلكية (اختياري)**

.1خدمة الإنترنت .2 كبل أو مودمDSL .3جهاز التوجيه اللاسلكي .4جهاز كمبيوتر مكتبي مع محول الشبكة .5جهاز كمبيوتر مكتبي مع محول USB لاسلكي .6محول USB لاسلكي

راجع الوثائق المرفقة بالكمبيوتر أو جهاز التوجيه لمزيد من المعلومات حول كيفية إعداد الشبكة اللاسلكية واستخدامها.

**Yanıtları Bulma**

# **البحث عن الأجوبة**

راجع دليل المالك لمزيد من المعلومات حول استخدام الكمبيوتر. إذا لم يكن لديك نسخة

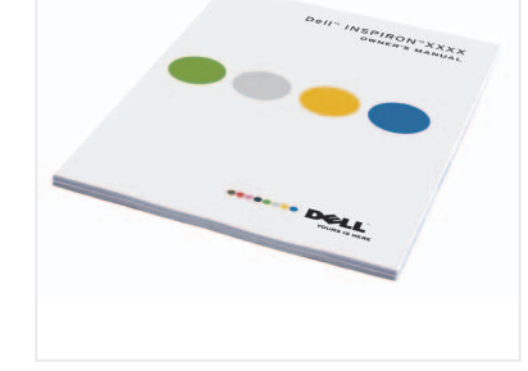

**Bu belgedeki bilgiler bildirilmeksizin değiştirilebilir. © 2007–2008 Dell Inc. Tüm hakları** 

**saklıdır.**

Dell Inc. şirketinin yazılı izni olmadan herhangi bir şekilde çoğaltılması kesinlikle yasaktır. Dell, DELL logosu, YOURS IS HERE ve *Inspiron*, Dell<sup>i</sup>lnc. şirketinin ticari<br>markalarıdır. Dell, diğer firmaların<br>markaları ve adlarındaki mülkiyetle ilgili konularda sorumluluk kabul

etmemektedir. **Ağustos 2008** **المعلومات الواردة في هذا المستند عرضة للتغيير دون إشعار.**

**.Inc Dell 2007-2008 © كافة الحقوق محفوظة.**

ممنوع منعاً باتاً إجراء أي نسخ بأية<br>صورة من الصور دون إذن كتابي من<br>شركة Dell Inc.

**أغسطس <sup>2008</sup>**